# RightFax Quick User Guide

## **Table of Content**

| I.   | About RightFax FaxUtil              | 3  |
|------|-------------------------------------|----|
| II.  | Creating, sending and viewing Faxes | 4  |
| III. | Organizing Faxes                    | 11 |
| IV.  | Filtering faxes                     | 13 |
| V.   | Receiving Faxes                     | 14 |

### I. About RightFax FaxUtil

**RightFax FaxUtil** is the software for users to create, send, view, print, and manage faxes (incoming and outgoing) in their fax mailboxes.

\*\*\*For installation, please contact ITO Service Call Centre at 3411-7899 or <u>hotline@hkbu.edu.hk</u>. \*\*\*

Launch RightFax FaxUtil by clicking the icon in the Start Menu.

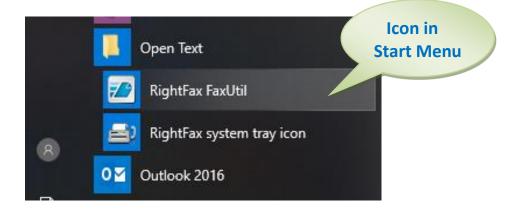

Below is the screen capture of RightFax FaxUtil, with the user ID (SSOid) indicated.

| RightFax FaxUtil                              |                                              |                            |                     |           |
|-----------------------------------------------|----------------------------------------------|----------------------------|---------------------|-----------|
| File Fax List Tools Help                      |                                              |                            |                     |           |
| New Fax Delete View Print OCR Forward         | to User Forward to Fax Route to User History | Combine Split Confirmation | Phonebook Options   | Delegates |
| All efaxsav1.hkbuad.local: <b>SSOID</b> [100] |                                              |                            |                     |           |
| efaxsrv1.hkbuad.local [HKBUAD\ SSOID]         | Show 25 v faxes                              |                            |                     |           |
| All                                           | ① 🗕 📓 🔁 💿 ⊽ Date/Time                        | To/From/File Fax Num       | ber/E-m Pages/Bytes | Status    |
| Main<br>Trash                                 | 10/10/2019 3:32 PM                           | 2727                       | Cover               | 🛑 ок      |
| 🗄 🎦 Other Us                                  |                                              |                            |                     |           |

#### II. Creating, sending and viewing Faxes

1. To create a new fax, click on the "**New Fax**" icon in the top left hand corner of RightFax FaxUtil.

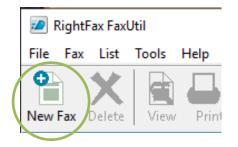

2. You are presented with the "**Fax Information**" box where you may start the process of creating a fax.

| Main Cover Sheet Notes Attachments More Options     To   Name:   Passcode:     Options   Pages:     Options   Options   Options   Options   Pages:     Options   Options <td< th=""><th>x Info</th><th>ormation</th><th></th><th></th><th></th><th></th><th>&gt;</th></td<>                                                                                                    | x Info | ormation      |                  |             |           |                  | > |
|----------------------------------------------------------------------------------------------------|--------|---------------|------------------|-------------|-----------|------------------|---|
| Name: Phonebook   Fax Number: Add Entry   Use certified delivery Fine mode cover   Voice Number: Hold for preview   Company: Use smat resume   City/State: Use cheap rates   Alt. Fax Number: Use cheap rates   Accounting 12:15:57 PM   Calling ID: Lookup >>   Passcode: Sent   Sent   Received                                                                                                    |        | Cover Sheet N | otes Attachments | More Option | าร        |                  |   |
| Fax Number:   Use certified delivery   Voice Number:   Company:   City/State:   Alt. Fax Number:   Calling ID:   Passcode:     Image body     Image body   Image body   Image bo                                                                                                    | -10-   |               |                  |             |           | Uptions          |   |
| Add Entry   Use certified delivery   Voice Number:   Company:   City/State:   Alt. Fax Number:   Calling ID:   Passcode:     Add Entry     Add Entry     Fine mode cover   Hold for preview   Use smart resume   Create PDF image   Use cheap rates   Delay send   12:15:57 PM   17/10/2019   Sent   Received                                                                                                    | Nar    | me:           |                  |             | Phonebook | 🗹 Fine mode body |   |
| Use certified delivery   Voice Number:   Company:   City/State:   Alt. Fax Number:   Calling ID:   Passcode:     Image:     Image:     I                                                                                                    | Fax    | x Number:     | •                |             | Add Entry |                  |   |
| Voice Number: Use smart resume   Company: Create PDF image   City/State: Use cheap rates   Alt. Fax Number: Delay send   Accounting 12:15:57 PM   Calling ID: Lookup >>   Passcode: Sent   Sent Received                                                                                                    |        |               | Use certified    | d delivery  |           |                  |   |
| City/State:   Alt. Fax Number:     Accounting   Calling ID:   Passcode:     Image: Control of the second second se | Void   | ce Number:    |                  |             |           |                  |   |
| City/State:   Alt. Fax Number:   Accounting   Calling ID:   Passcode:   Sent   Received                                                                                                    | Con    | mpany:        |                  |             |           | Create PDF image |   |
| Alt. Fax Number:   Accounting   Calling ID:   Passcode:                                                                                                    | City   | v/State:      |                  |             |           |                  |   |
| Accounting       12:15:57 PM         Calling ID:       Lookup >>         Passcode:       ● Sent         OR Control       ● Received                                                                                                    | -      |               |                  |             |           | Delay send       |   |
| Calling ID: Lookup >> Passcode:  Sent Received                                                                                                    | Alt    | r ax inumber. |                  |             |           | 12:15:57 PM 🛛 🌲  |   |
| Passcode:   Sent  Received                                                                                                    | Acc    | counting      |                  |             |           | 17/10/2019 🔲 🗸   |   |
| Sent     Received                                                                                                    | Call   | ling ID:      |                  |             | Lookup >> |                  |   |
| ◯ Received                                                                                                    | Pas    | sscode:       |                  |             |           | Sent             |   |
| Pages:                                                                                                    |        |               |                  |             |           |                  |   |
|                                                                                                    |        |               |                  |             |           | Pages:           |   |
|                                                                                                    |        |               |                  |             |           |                  |   |
|                                                                                                    |        |               |                  |             |           |                  |   |
|                                                                                                    |        |               |                  |             |           | Send Cance       | ł |

#### 3. In the "Main" tab,

- a. Enter the name of fax recipient
- b. Enter the recipient fax number
- c. Check to use cover sheet when necessary

d. "Hold for preview" option is enabled by default.

\*You may un-check this option for sending out immediately without a preview

| Fax Information                                                                                                    | ×                                                                                                    |
|----------------------------------------------------------------------------------------------------|----------------------------------------------------------------------------------------------------|
| Main Cover Sheet Notes Attachments More Options                                                                                              | Options C                                                                                                    |
| Fax Number: 912345678     Add Entry     Use certified delivery     Voice Nu     Company:     City/State:     Alt. Fax Number:     Accounting | Use cover sheet<br>Fine mode cover<br>Hold for preview<br>Use smart resume<br>Create PDF image<br>Use cheap rates<br>Delay send<br>12:15:57 PM |
| Calling ID: Lookup >> Passcode:                                                                                                    | <ul> <li>17/10/2019 ■</li> <li>Sent</li> <li>Received</li> <li>Pages:</li> </ul>                                                               |
|                                                                                                    | Send Cancel                                                                                                    |

4. If you have selected the option "Use cover sheet" on step 3c, go to the "**Cover Sheet Notes**" Tab and enter some notes you wish to appear on the cover sheet.

| Fax Info | ormation                              |                 |                                        |                          | $\times$ |
|----------|---------------------------------------|-----------------|----------------------------------------|--------------------------|----------|
| Main     | Cover Sheet Notes                     | Attachments     | More Options                           |                          |          |
|          | tes to be Placed on the<br>ello, John | e Cover Sheet ( | orin SMS Mess                          | age(160 bytes)           |          |
| P.       | lease find the fax                    | document.       |                                        | Enter some<br>notes here |          |
| Te       | at Limit<br>Number                    |                 | urrent number of<br>will fit on the co |                          |          |
| Cor      | nments for your Record                | ds              |                                        |                          |          |

5. Select the "**Attachments**" Tab. This forms the main body of your fax. Click on the paperclip icon for adding attachments.

| Fax Information                                 | ×        |
|-------------------------------------------------|----------|
| Main Cover Sheet Notes Attachments More Options |          |
|                                                 |          |
| a) Click<br>to add                              | <u>ৎ</u> |
|                                                 | 1        |
| <                                               |          |
|                                                 |          |
| Send                                            | Cancel   |

6. Select a file from your computer and click "**Attach**" button. Repeat <u>Step 5</u> & <u>Step</u> <u>6</u> for attaching multiple files.

| Select File A                         |                | ~                               | -                  | ×          |          |
|---------------------------------------|----------------|---------------------------------|--------------------|------------|----------|
| 2001011                               |                | ^                               | b) Select          |            |          |
|                                       | Name           |                                 | , ,                |            |          |
| uick access                           |                | _cisco-router-guide.pdf         | a file             | <i>p</i> c |          |
| UICK access                           | 2_PDFsam       | _cisco-router-guide.pdf         |                    | r Di       |          |
|                                       | 🔁 3_PDFsam     | _cisco-router-guide.pdf         | 18/6/2             | PDF Dc     |          |
| · · · · · · · · · · · · · · · · · · · | 🗾 🔁 4_PDFsam   | _cisco-router-guide.pdf         | 18/6/2019 11:30 AM | PDF De     |          |
| Desktop                               | 🔁 5_PDFsam     | _cisco-router-guide.pdf         | 18/6/2019 11:30 AM | PDF Dc     |          |
| -                                     | 5 6_PDFsam     | _cisco-router-guide.pdf         | 18/6/2019 11:30 AM | PDF De     |          |
|                                       | 7 PDFsam       | cisco-router-guide.pdf          | 18/6/2019 11:30 AM | PDF Dc     |          |
| Libraries                             | 🔧 8 PDFsam     | cisco-router-guide.pdf          | 18/6/2019 11:30 AM | PDF De     |          |
|                                       | 9 PDFsam       | cisco-router-guide.pdf          | 18/6/2019 11:30 AM | PDF Dc     |          |
|                                       |                | n_cisco-router-guide.pdf        | 18/6/2019 11:30 AM | PDF De     |          |
| This PC                               |                | n_cisco-router-guide.pdf        | 18/6/2019 11:30 AM | PDF De     |          |
| inisi e                               |                | n cisco-router-guide.pdf        | 18/6/2019 11:30 AM | PDF De     |          |
|                                       |                | n cisco-router-quide.pdf        | 18/6/2019 11:30 AM | PDF De 💙   | c) Click |
| 5                                     | <              |                                 |                    | >          | C) CIICK |
| Network                               | ~              | 4.005                           |                    | Au. 1      | to       |
|                                       | File name:     | 1_PDFsam_cisco-router-guide.pdf | ~                  | Attach 🚽   | attach   |
|                                       | Files of type: | Supported Files                 | ~                  | Cancel     | attach   |

- 7. Three documents are attached. You may
  - a) Select the document & click the magnifier icon to preview, OR
  - b) Select the document & click the cross icon to delete, OR
  - c) Click the UP/DOWN arrow to change the file order
  - d) If nothing to change, click the "Send" button

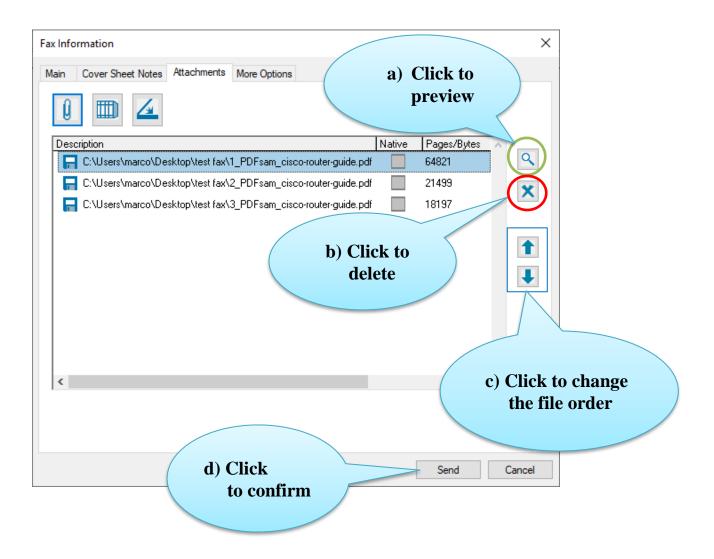

8. The new fax task will be shown in the right hand side of the RightFax FaxUtil. It will go through the conversion process and then change to "Held for preview" status.

| Show     | 25 v fax | kes                |              |                 |             |                          |
|----------|----------|--------------------|--------------|-----------------|-------------|--------------------------|
| ①        | 🔝 🔁 💿    | ∇ Date/Time        | To/From/File | Fax Number/E-m  | Pages/Bytes | Status                   |
| <b>A</b> |          | 10/10/2019 3:55 PM | 9            |                 | Cover+???   | O Waiting for Conversion |
| Show     | 25 v fax | xes                |              |                 |             |                          |
| 0        | 📓 🔁 📵    | ∇ Date/Time        | To/From/File | Fax Number/E-m. | Pages/Bytes | Status                   |
|          |          | 10/10/2019 3:55 PM | John         | 912345678       | Cover+3     | () Held for Preview      |

9. Select the new created fax and right click. Select "**View**" for final checking before sending this fax out.

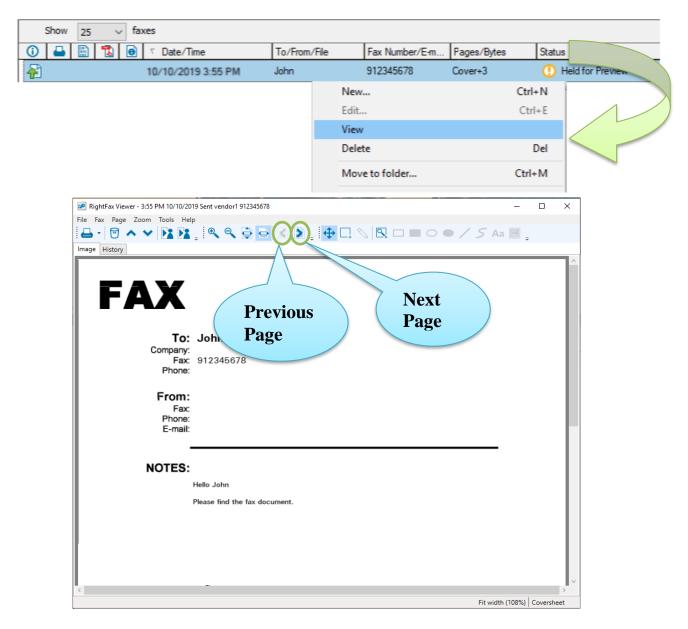

10. Select the newly created fax and right click. Select "**Status**" > "**Release**" to send out the fax.

| Show 25 $\checkmark$ faxes |                                   |                |           |                       |
|----------------------------|-----------------------------------|----------------|-----------|-----------------------|
| ①                          | To/From/File                      | Fax Number/E-m | Pages/Byt | tes Status            |
| 10/10/2019 3:55 PM         | John                              | 912345678      | Cover+3   | () Held for Preview   |
|                            | Store in library<br>Store as form |                |           |                       |
|                            | Status                            |                | >         | Release               |
|                            | Record manual fax                 |                |           | Update status Ctrl+K  |
|                            | Export fax to eDocs               |                |           | Approve<br>Disapprove |

#### 11. Fax status changed to "OK" means this fax send out successfully.

| Show     | 25   | ~ | fa | xes                |              |                |             |                      |  |
|----------|------|---|----|--------------------|--------------|----------------|-------------|----------------------|--|
| 1        | 1000 |   | 8  | ∇ Date/Time        | To/From/File | Fax Number/E-m | Pages/Bytes | Status               |  |
| <b>F</b> |      |   |    | 10/10/2019 3:55 PM | John         | 912345678      | Cover+3     | Scheduled to be Sent |  |

|            | Show | 25 | ~ | fax | (es                |              |                |             |           |  |
|------------|------|----|---|-----|--------------------|--------------|----------------|-------------|-----------|--|
| <b>(</b> ) | -    |    | 1 | θ   | ∇ Date/Time        | To/From/File | Fax Number/E-m | Pages/Bytes | Status    |  |
| P          |      |    |   |     | 10/10/2019 3:55 PM | John         | 912345678      | Cover+3     | O Sending |  |

| Show         | 25   | 5 | $\sim$ | faxes  |                |              |                |             |        |  |
|--------------|------|---|--------|--------|----------------|--------------|----------------|-------------|--------|--|
| ①            | 1011 |   | e      | ) 🔻 Da | ate/Time       | To/From/File | Fax Number/E-m | Pages/Bytes | Status |  |
| $\mathbf{e}$ |      |   |        | 10/10  | )/2019 3:55 PM | John         | 912345678      | Cover+3     | ОК     |  |

#### **III.** Organizing Faxes

You can organize your faxes into sub-folders under the main folder.

1. On the left hand tree, right-click Main folder and select "New".

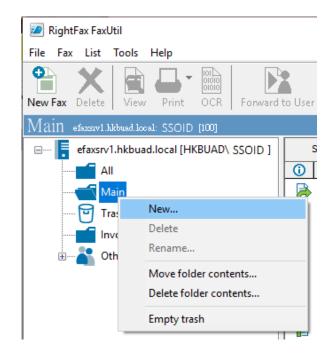

2. Enter New Folder Name. Click "OK".

| Create Folder |           | × |
|---------------|-----------|---|
| New Folder:   | Invoice   |   |
|               | OK Cancel |   |

3. The new Folder will then be created.

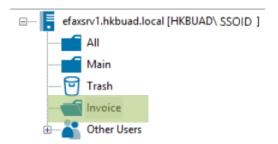

- Show 25 faxes ① 🗕 🔛 🔂 💿 ⊽ Date/Time To/From/File Fax Number/E-m... Pages/Bytes Status 10/10/2019 3:55 PM John 912345678 ОК Cover+3 帚 New... Ctrl+N Ctrl+E Edit... View Delete Del Move to folder... Ctrl+M Print... Ctrl+P  $\times$ Move Faxes Invoice Main Trash **Click to** confirm ΟK Cancel
- 4. Right-click on a fax record, then choose "**Move to Folder...**". Select the folder created and click "**Ok**".

5. Fax now appears in the designated folder.

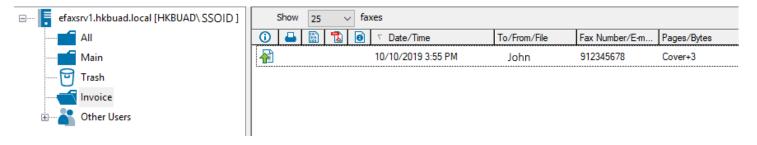

\*"ALL" folder shows all faxes regardless of folder

#### **IV. Filtering faxes**

You can filter your faxes based on selected criteria.

1. Select any folder and click "List" on the tool bar.

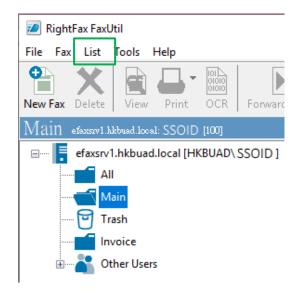

- 2. Select one of the filtering option from the list.
  - Full List
     Sent Faxes
     Received Faxes
     In-process Faxes
     New Faxes
     Received and In-process Faxes
     Needing Approval

#### V. Receiving Faxes

Depending on the arrangement of your faculty/department, you may NOT have direct access to all the incoming faxes, e.g. only secretaries have permission to access the faculty/department fax-line, who will then dispatch the fax to other users.

The paragraphs below describe a user having permission to access the incoming faxes of faculty/department fax-line. E.g. 6529

#### 1. You can find all incoming faxes on "Other Users" > [Fax machine no.] > "Main".

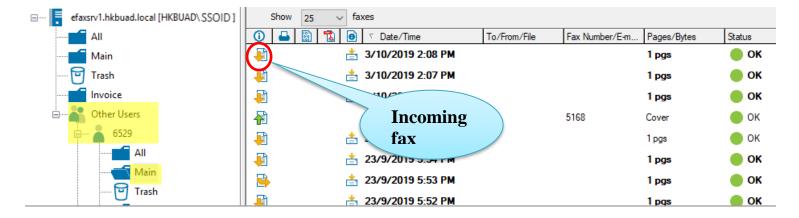

#### 2. Double click the incoming fax to view the content.

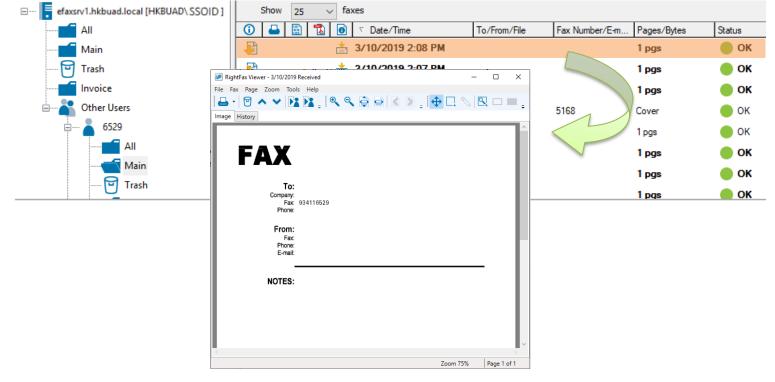

| You can print this fax by clicki                                                                   | ng the printer icon and the | n select " <b>Print</b> " |
|----------------------------------------------------------------------------------------------------|-----------------------------|---------------------------|
| 🔊 RightFax Viewer - 3/10/2019 Rece                                                                 | ived                        | – 🗆 X                     |
| File Fax Page Zoom Tools H                                                                         | lelp                        |                           |
|                                                                                                    | s _ Q Q 🖨 🖻 🗴 🔉             | 💠 🗔 🚫 🖳 🗆 💻 -             |
| Print Ctrl+P                                                                                       |                             |                           |
| Server print Ctrl+Shift-                                                                           | ×                           | ^                         |
| General Select Printer                                                                             |                             |                           |
| HP CLJ MFP M477fdw (39.242@SCE120     HP LJ500 MFP M525 (39.243@AAB801A     Microsoft Print to PDF |                             |                           |
| <                                                                                                  | >                           |                           |
| Status: Ready<br>Location:                                                                         | Preferences                 | I                         |
| Comment:                                                                                           | Find Printer                |                           |
| Page Range                                                                                         |                             |                           |
| • All                                                                                              | Number of copies: 1         |                           |
| C Selection C Current Page                                                                         |                             |                           |
| C Pages:                                                                                           |                             |                           |
| Prir                                                                                               | nt Cancel Apply             | Zoom 75% Page 1 of 1      |

3.

4. Select "File". Click "Save As..." to save this fax.

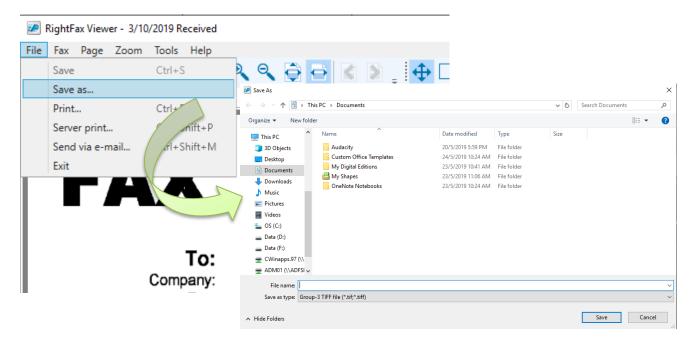

5. Select "File". Click "Send via E-mail" to mail this fax to others.

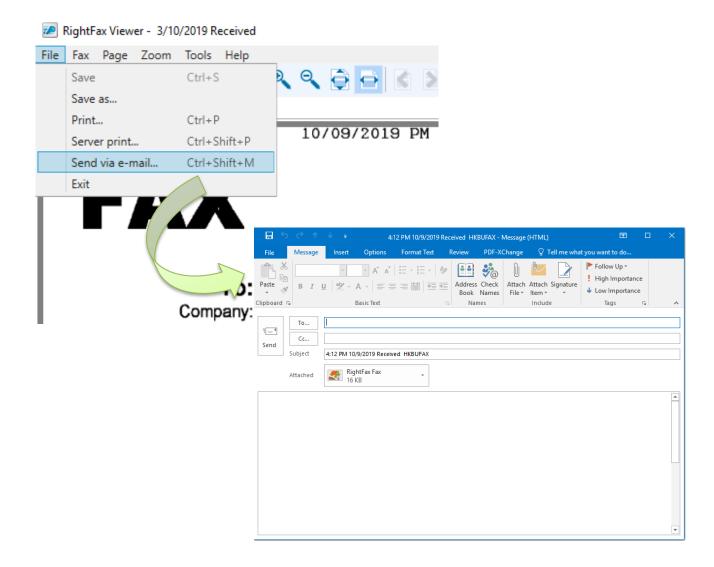

6. You can forward faxes to other users by selecting multiple faxes.

| RightFax FaxUtil                         |                                           |                       |                                |                   |  |  |  |
|------------------------------------------|-------------------------------------------|-----------------------|--------------------------------|-------------------|--|--|--|
| File Fax List Tools Help                 |                                           |                       |                                |                   |  |  |  |
| New Fax Delete View Print OCR Forw       | vard to User Forward to Fax Route to User | History Combine Split | Confirmation Phonebook Options | Delegates Refresh |  |  |  |
| Main efsesser1.hkbusd.locsl: 6529 [6529] |                                           |                       |                                |                   |  |  |  |
| efaxsrv1.hkbuad.local [HKBUAD\SSOID ]    | Show 25 $\checkmark$ faxes                |                       |                                |                   |  |  |  |
| All                                      | 🛈 🖶 🔛 🔂 💿 ⊽ Date/Time                     | To/From/File          | Fax Number/E-m Pages/Bytes     | Status            |  |  |  |
| Main                                     | 10/10/2019 10:20                          | AM                    | 1 pgs                          | 🔴 ОК              |  |  |  |
| 😇 Trash                                  | 10/10/2019 10:20                          | AM                    | 1 pgs                          | 🦲 ок              |  |  |  |
| Invoice                                  | 📮 📩 10/10/2019 10:                        | 20 AM                 | 1 pgs                          | 🦲 ок              |  |  |  |
| Other Users                              | 📑 10/10/2019 10:19                        | AM                    | 1 pgs                          | 😑 ок              |  |  |  |
| 6529                                     | 🛃 📩 8/10/2019 5:53                        | PM                    | 1 pgs                          | 🔴 ок              |  |  |  |
| All                                      | 🕴 📩 3/10/2019 2:08                        | PM                    | 1 pgs                          | 🦲 ОК              |  |  |  |
| Main                                     | 🛓 📩 3/10/2019 2:07                        | PM                    | 1 pgs                          | – ок              |  |  |  |
| Trash                                    |                                           | P <b>N.</b>           | 1 пле                          |                   |  |  |  |

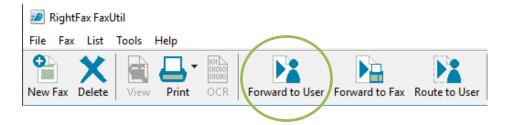

Input a user's SSOID to search, select the user and click "Add". The user will be shown in the selected list. You can add more users by repeating this step. Click "OK" to forward.

| Forward Fax<br>A copy of the f | ax will be          | a) Input a<br>user's<br>SSOID |     | ×                        |
|--------------------------------|---------------------|-------------------------------|-----|--------------------------|
| Search for Users:<br>John      |                     | Search                        | ]   |                          |
| ID ⊽<br>John                   | Description<br>John |                               |     | b) Select<br>the<br>user |
|                                |                     |                               |     | c) Click<br>to           |
| Selected:<br>John              |                     |                               | Add | add                      |
| Notes added to fax h           | istory:<br>OK       | Lancer                        | d   | ) Click<br>to<br>forward |

\*\*\*NOTE: Using "Forward to User", the original faxes will be retained in fax mailbox.\*\*\*

From the recipient's point of view, they can find the forwarded faxes with status marked as "Duplicate".

| Show 25 V faxes |  |         |   |   |                     |  |                |             |             |
|-----------------|--|---------|---|---|---------------------|--|----------------|-------------|-------------|
| 0               |  | <u></u> | 1 | θ | A Date/Time         |  | Fax Number/E-m | Pages/Bytes | Status      |
| 3               |  |         |   | t | 10/10/2019 10:20 AM |  |                | 1 pgs       | 🛑 Duplicate |

7. You can route faxes to other users by selecting multiple faxes.

| RightFax FaxUtil                        |                                           |                         |                                |                   |  |  |  |
|-----------------------------------------|-------------------------------------------|-------------------------|--------------------------------|-------------------|--|--|--|
| File Fax List Tools Help                |                                           |                         |                                |                   |  |  |  |
| New Fax Delete View Print OCR Form      | ward to User Forward to Fax Route to User | History Combine Split ( | Confirmation Phonebook Options | Delegates Refresh |  |  |  |
| Main efextsv1.hkbued.locel: 6529 [6529] |                                           |                         |                                |                   |  |  |  |
| Efaxsrv1 [HKBUAD\ SSOID ]               | Show 25 $\checkmark$ faxes                |                         |                                |                   |  |  |  |
| All                                     | 🛈 🖴 🔛 🔂 🙆 ⊽ Date/Time                     | To/From/File            | Fax Number/E-m Pages/Bytes     | Status            |  |  |  |
| Main                                    | 10/10/2019 10:20                          | AM                      | 1 pgs                          | 🥚 ОК              |  |  |  |
| 😈 Trash                                 | 10/10/2019 10:20                          | AM                      | 1 pgs                          | 😑 ОК              |  |  |  |
| Invoice                                 | 📮 👌 📩 10/10/2019 10:                      | 20 AM                   | 1 pgs                          | 😑 ок              |  |  |  |
| Other Users                             | 10/10/2019 10:19                          | AM                      | 1 pgs                          | 😑 ок              |  |  |  |
| <b>6529</b>                             | 📮 📩 8/10/2019 5:53                        | PM                      | 1 pgs                          | 🔴 ОК              |  |  |  |
| All                                     | 🔁 📩 3/10/2019 2:08                        | PM                      | 1 pgs                          | 🔴 ОК              |  |  |  |
| Main                                    | 10/2019 2:07                              | PM                      | 1 pgs                          | 🔴 ОК              |  |  |  |
| Trash                                   | 🕞 📥 3/10/2019 2-07                        | PM                      | 1 noe                          |                   |  |  |  |

Then click "Route to User" icon on tool bar.

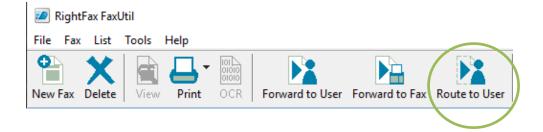

Input a user's SSOID to search, select the user and click "**Add**". The user will be shown in the selected list. You can add more users by repeating this step. Click "**OK**" to route.

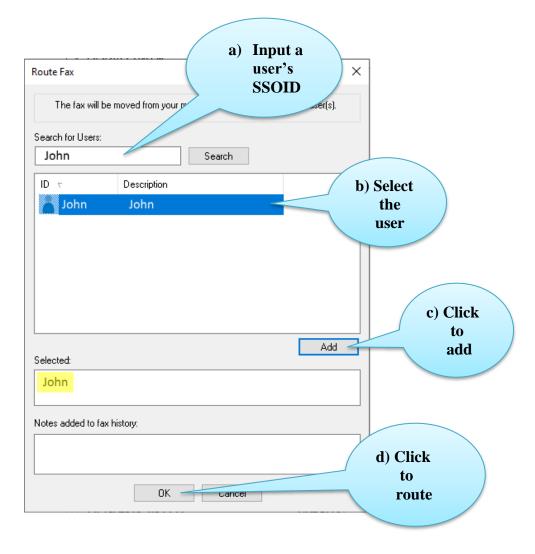

\*\*\*NOTE: Using "Route to User, the original faxes will be <u>REMOVED</u> from fax mailbox .\*\*\*

From the recipient's point of view, they can find the routed faxes as shown below.

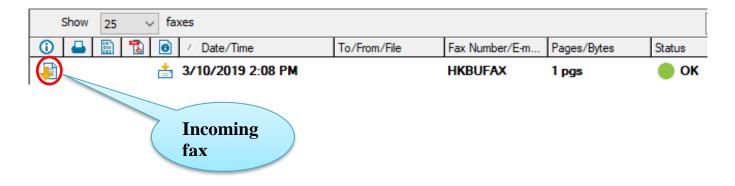